## SHAREPOINT WEEK 16-20 MAY

One Unmissable Week of Free Online
SharePoint Learning

#### **Extending SharePoint with the Power Platform**

**Michel Mendes** 

## Speaker Presentation

#### Michel Mendes

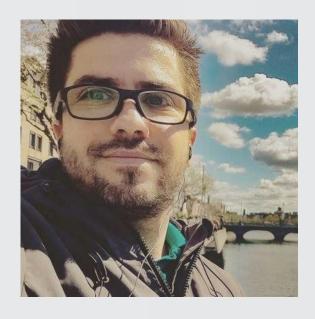

- in /in/michelcsmendes
- @michelcarlo

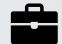

Senior Consultant @ Avanade

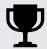

Microsoft MVP (Office Apps & Services)

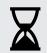

In the IT field since 2008

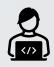

Developer Background
 .net/C# SharePoint M365 / Power Platform

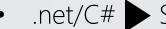

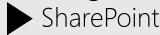

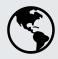

Brazilian, since 2018 living in Dublin/Ireland

## Agenda

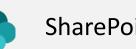

SharePoint & Power Platform

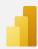

Power BI

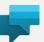

**Power Virtual Agents** 

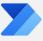

**Power Automate** 

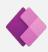

Power Apps Canvas Apps (Standalone & Custom Forms)

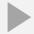

Demo

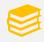

Useful resources

## SharePoint & Power Platform:

Why?

Included in M365 license in most cases (already paying them)

No need to maintain separate infrastructure

Quick customisations, integration with other Microsoft 365 apps

No Pro dev required

End of life for InfoPath Forms & SP Designer Workflows

Several samples in the community, blog posts, videos

Continuous investment from Microsoft

## SharePoint & Power Platform

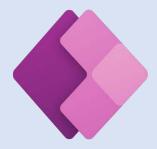

**Power Apps**Applications Development

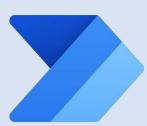

Power Automate
Workflow development
Process Automation

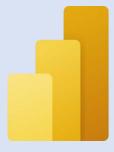

**Power BI**Reporting/Analytics

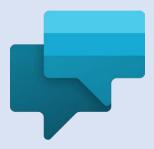

Power Virtual Agents
Chatbots

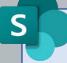

Standalone Canvas Apps

Custom List/Library Forms

Cloud flows on top of Lists or Libraries data

Reports/Dashboards top of Lists or Libraries data

Teams Bots calling Power
Automate flows to
interact with SharePoint
Data
(D4T)

## Sample Solution Architecture

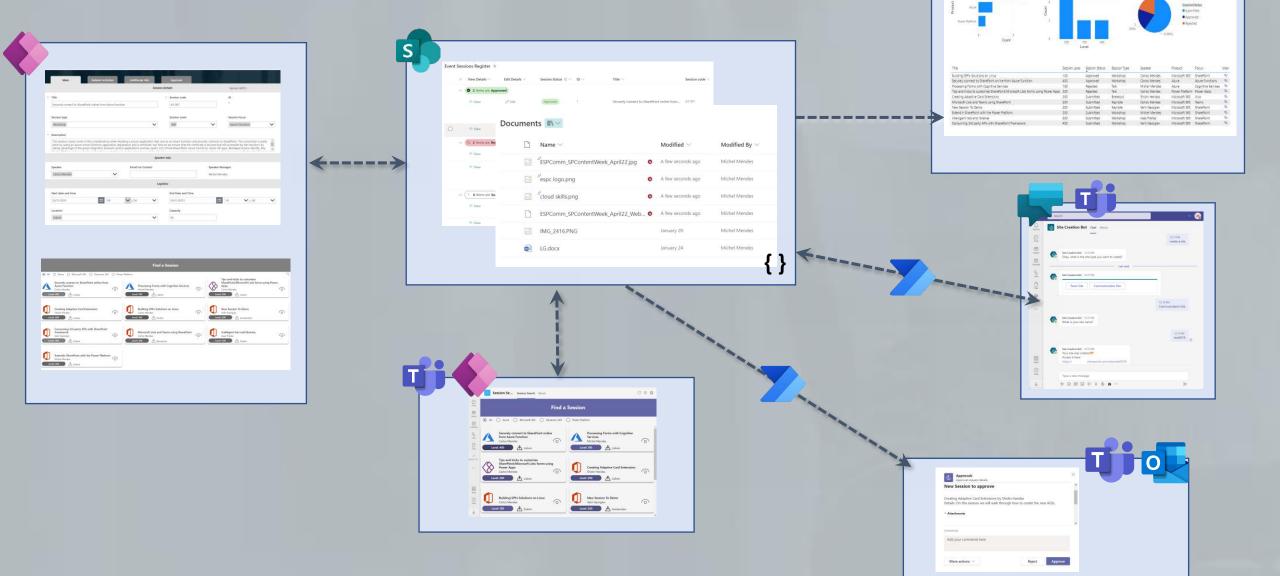

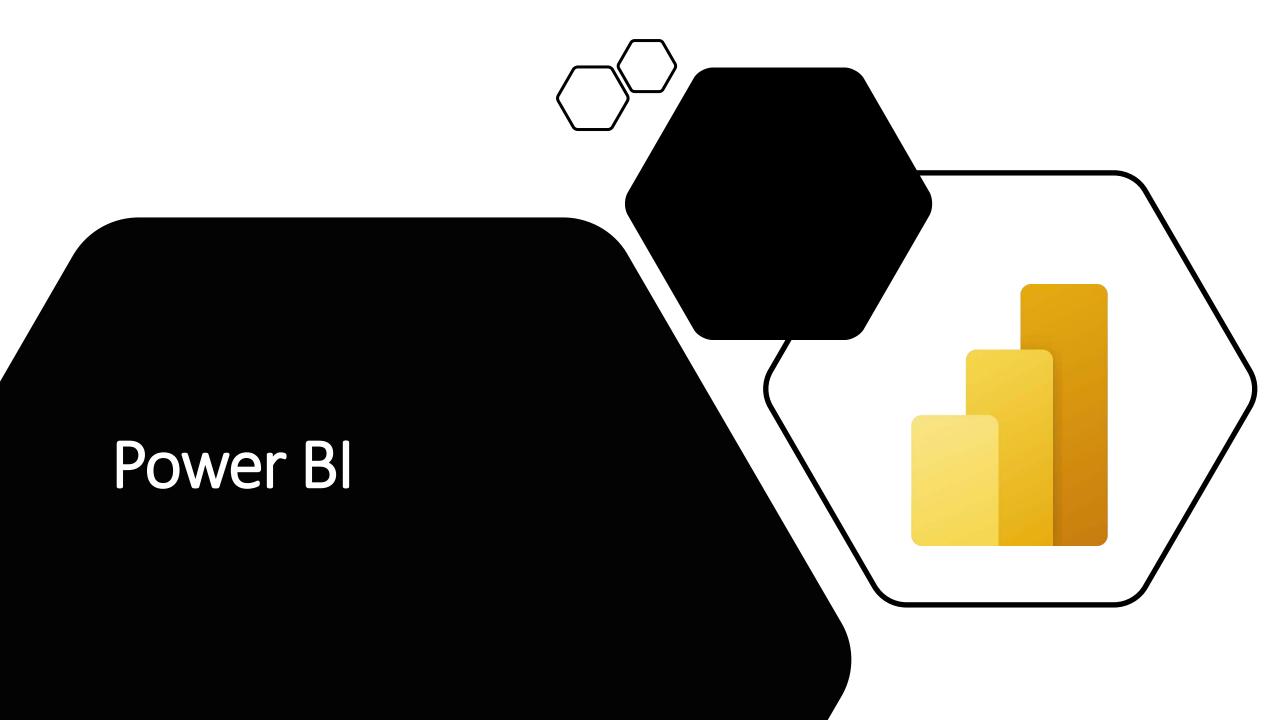

#### Power BI

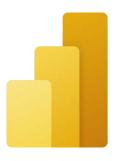

#### Common Scenarios

- Create Report from List (limited features)
- Create Report from Power BI Desktop and connect to lists or libraries
- Embed Power BI reports in SharePoint Pages

#### 

#### Usage requirement

- Requires E5 or Power BI Pro to be able to share dashboards
- DirectQuery not supported
  - Import has to be used

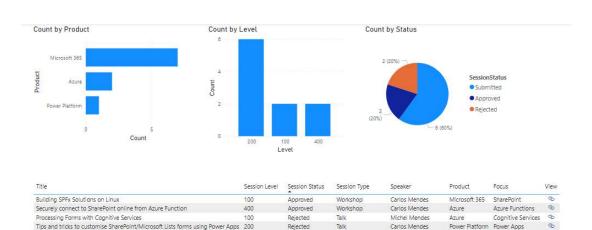

Creating Adaptive Card Extensions

Consuming 3rd party APIs with SharePoint Frames

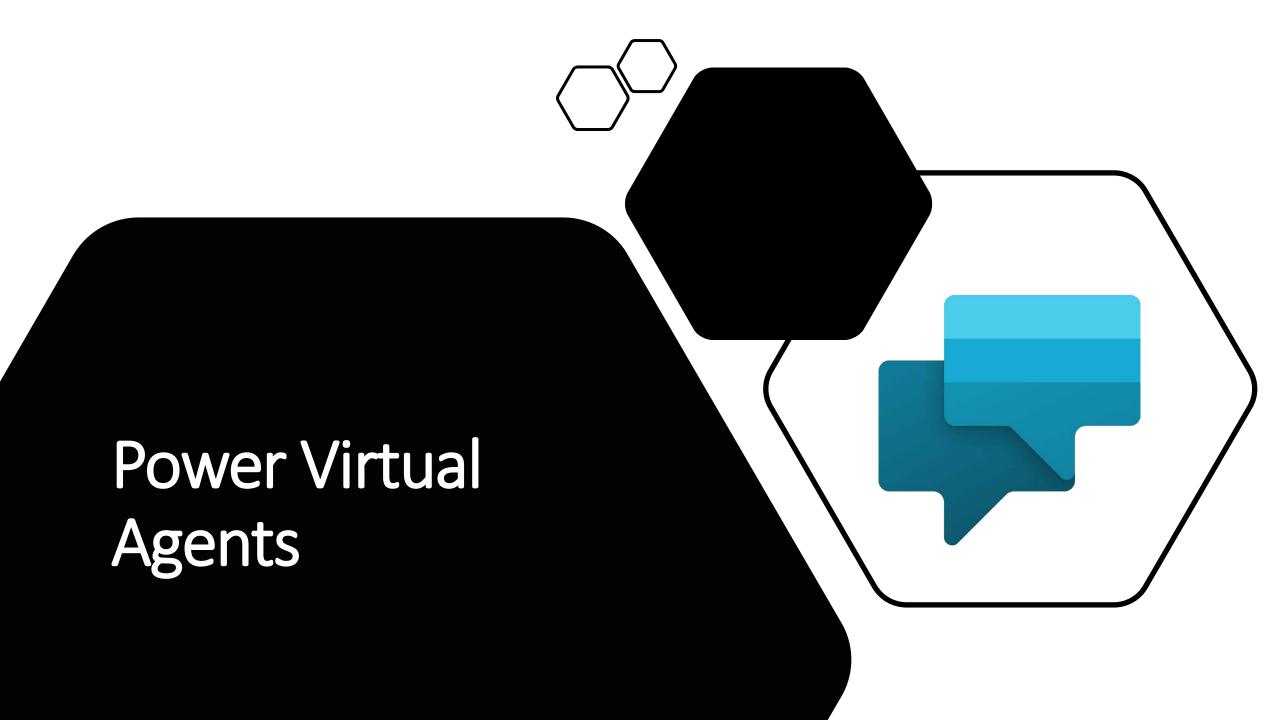

## Power Virtual Agents

- Call Flows from actions
  - Interact with SharePoint via Power Automate
  - Manipulate responses from Power Automate

- Dataverse for Teams
  - Included in M365 license for usage within Teams

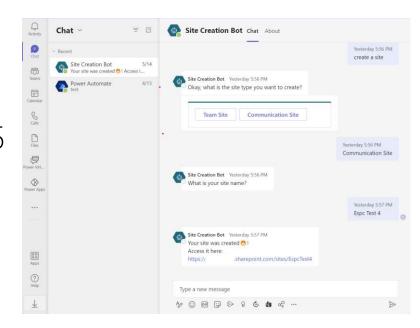

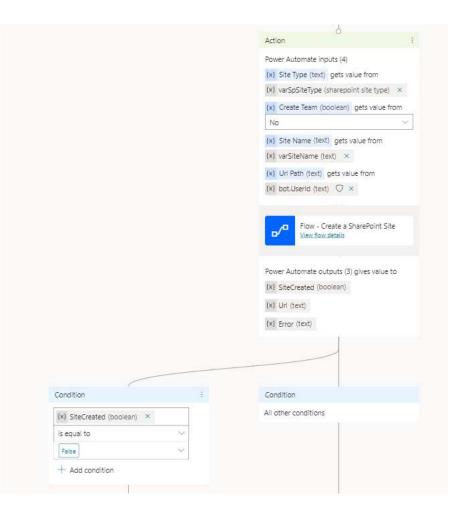

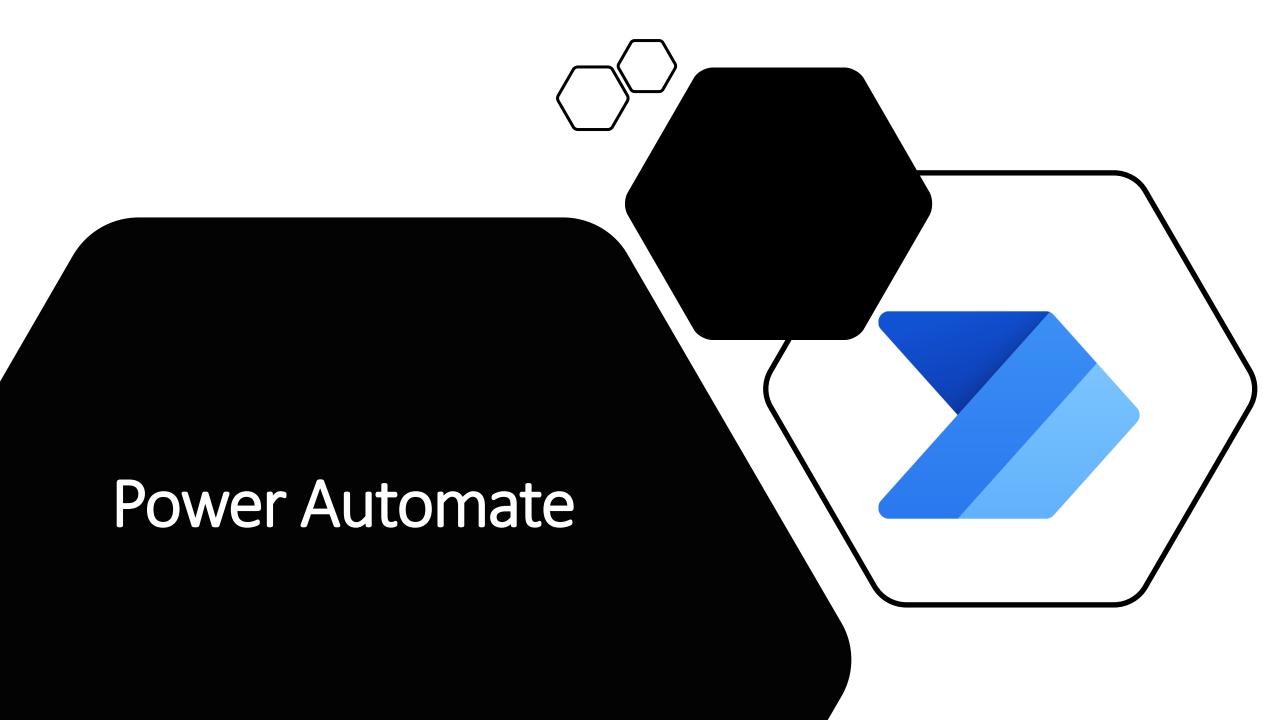

#### Power Automate

#### Common Scenarios for SharePoint Flows

- Call Flows from list formatting buttons
- Recurring Flows
  - Due date reminders (OOB from List)
  - Pending items summary
- Approvals / Adaptive Cards
- Templates gallery

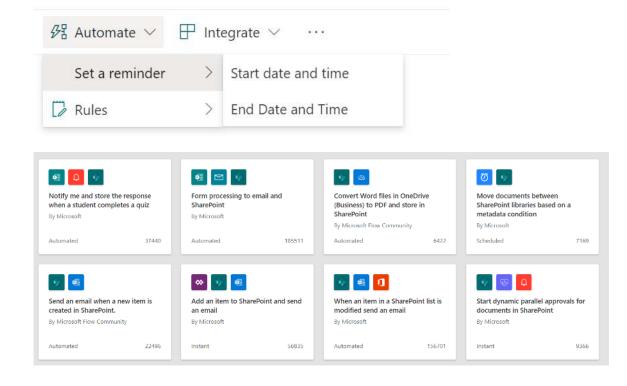

## Power Automate & Graph

Advanced Scenarios to Office 365 sources where there's no OOB action available

- Office 365 Groups Send an HTTP Request (\*Preview)
  - Limited endpoints as of now
- Sample actions:
  - Create an Office 365 group
  - Create a Planner Plan
  - Can also be done using HTTP/HTTP to Azure AD (Premium)

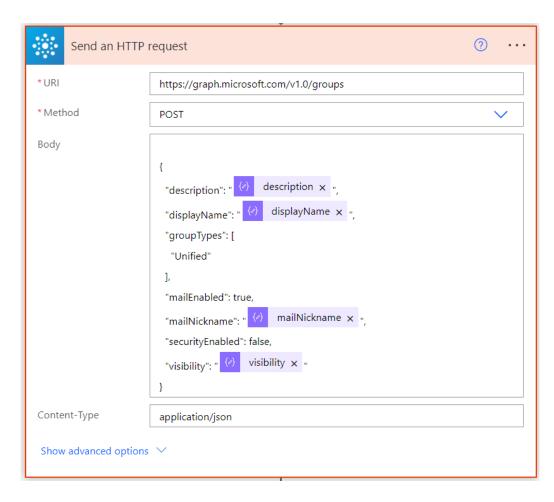

## Power Automate & SharePoint Rest API

Advanced Scenarios where there's no action available or actions don't handle the exact

requirements

SP Rest API (Send an HTTP Request to SharePoint)

- Sample actions:
  - Create sites
  - Create lists
  - Retrieve item version history
- Canvas apps cannot call the SP Rest API directly, but Power Automate called from a Canvas app can
  - New Power Automate (preview) pane can create and edit Flows from an app

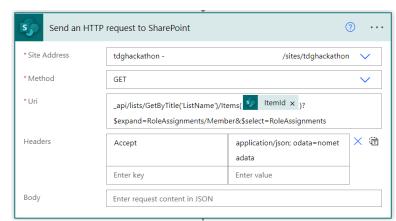

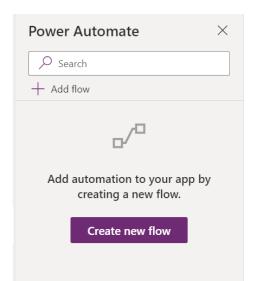

### Manual Flows & SharePoint Rest API

- Can do some actions usually only done using PowerShell/M365 CLI, as:
  - Hide Page Title (Switch PageLayoutType)
  - Hide a list from site contents
    - Equivalent to PS: Set-PnPList -Identity "Issue tracker" -Hidden \$true
- Button (manual) flows as 'Scripts' when you cannot install PowerShell

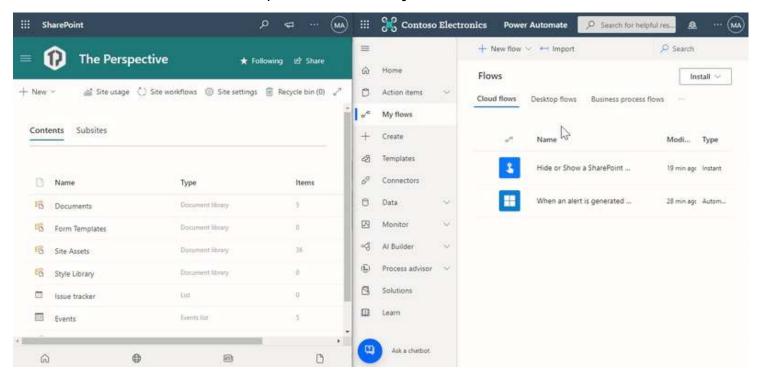

## Parsing Graph and Rest API Responses

- Parse JSON
  - Run the flow once to grab the outputs,
    - Generate schema from sample
  - Outputs are recognized in the Dynamic Content Pane

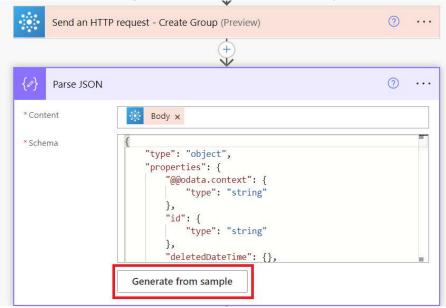

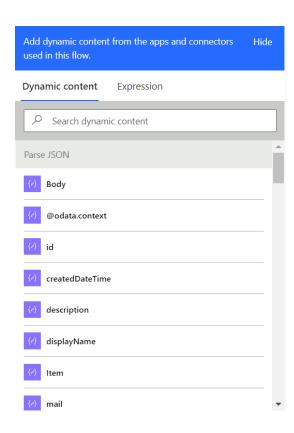

## Parsing Graph and Rest API Responses

Reference objects directly in the Expression pane

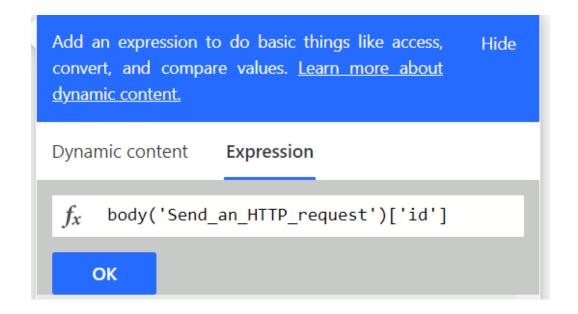

• Still trickier? Check out some posts or samples from the community

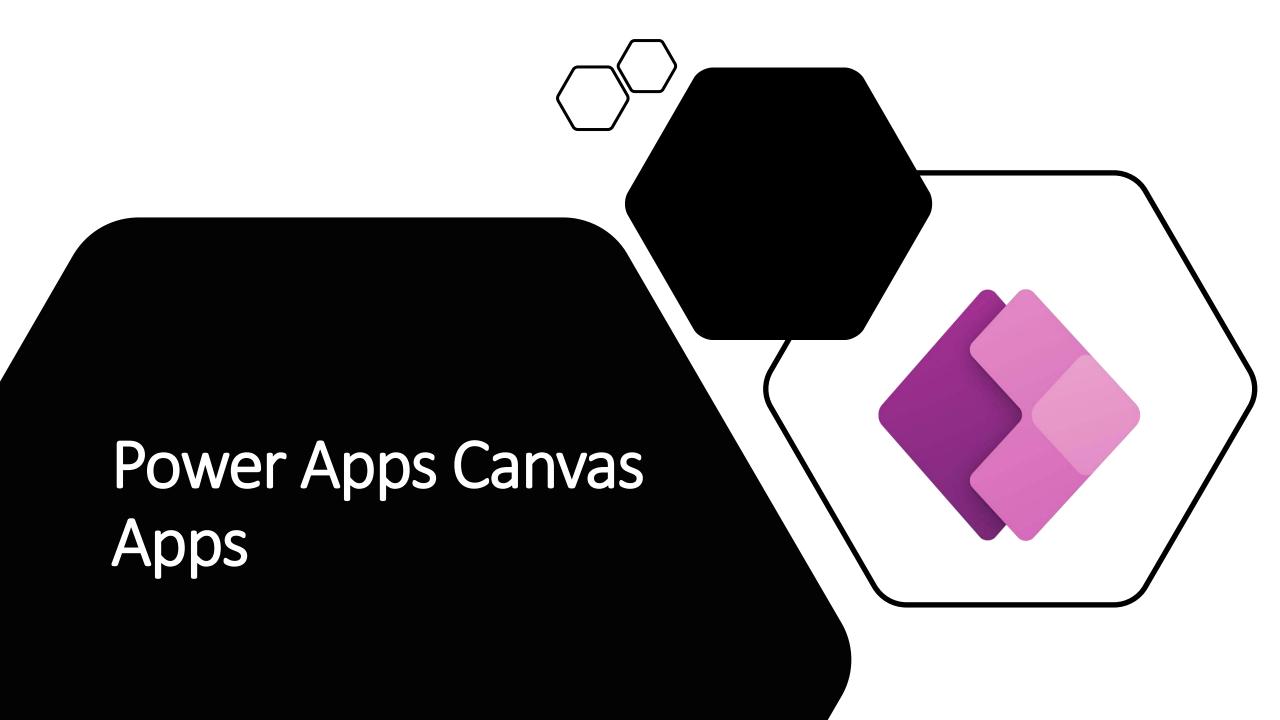

## Power Apps – Standalone Apps

#### Quick win

- Quicker to build than traditional development in several scenarios
- Ideal to target small business problems

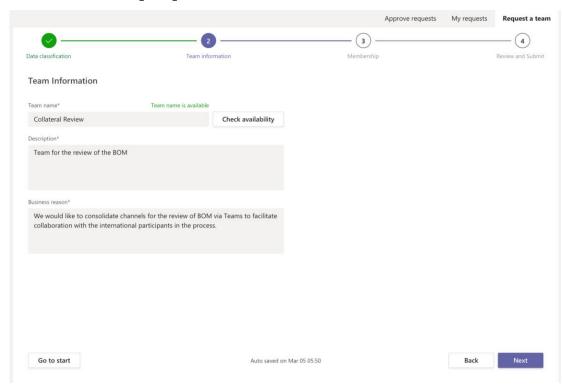

#### Pain points comparing to traditional development/SPFx

- App can get slower if number of controls/data sources grow too much
- List connections cannot be dynamic

## Custom Forms built with Power Apps

#### Reuse Out-of-the-box functionality

- Users may be already used to it
- Filtering, sorting, grouping
- List formatting
- More possibilities than JSON format

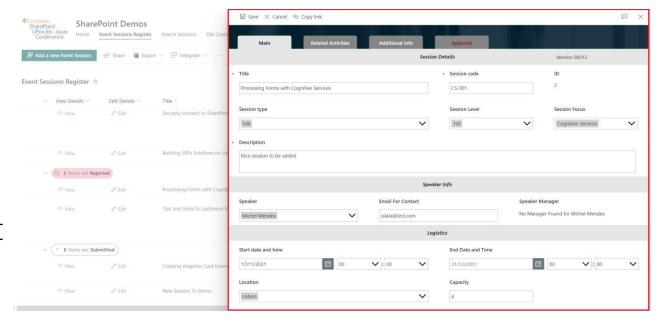

#### Quick win - rules/custom behaviours

- Basic customisations/rules with drag and drop and/or few formulas
- Regex (IsMatch) or custom logic to validate text fields

### Custom Forms – Differences with Standalone

#### Accessible only from the List

• Not listed between other Canvas Apps in mobile app or make.powerapps.com

#### Export to a different list is tricky (unsupported)

- Need to modify the exported zip and update the site URLs and List GUIDs.
- Community tool to modify the packages before deploying
  - https://github.com/Zerg00s/FlowPowerAppsMigrator
- Alternatively, for simpler forms CTRL+C in source form app, then CTRL+V in destination form in Power Apps Studio works
  - Clicking the menu does not work between apps
  - Copy app events/SP integration formulas manually

## Custom Forms – Differences with Standalone

Screen OnVisible/App OnStart events run only 1st time a form is open in a View

Need to reset variables on the SharePoint integration events

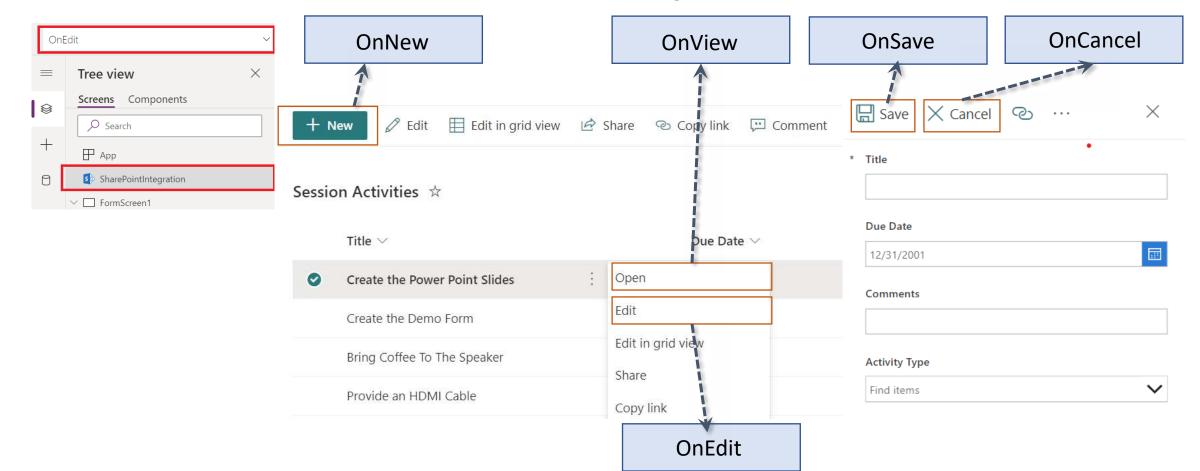

## Delegation

- Max of 2000 items can be returned per query in Power Apps
  - Less than the SP threshold
- Filter data correctly to get right results

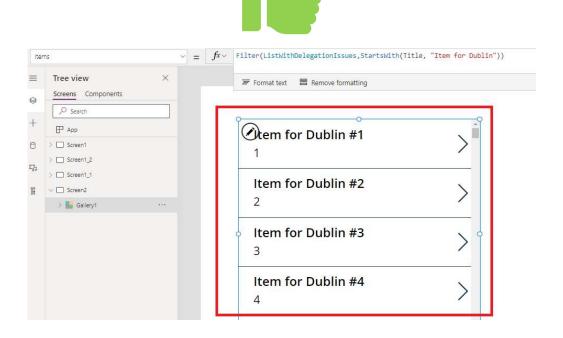

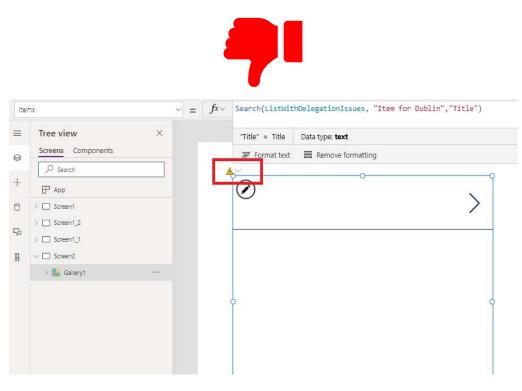

## Tricky Bits

#### Limitations

- Content Types
- Field Limitations
  - Managed Metadata (20 item limit/No hierarchy view)
  - Location (View only)
  - Image (View only)
  - URL (Updates it as text only URL and no description)

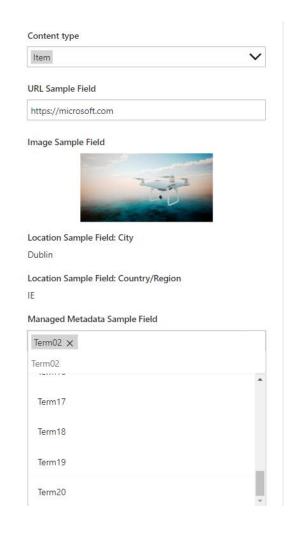

#### Avoid rule bypassing (it's not enforced in the back end)

Disable quick edit (grid view)

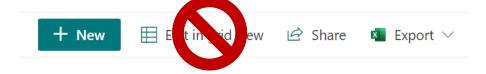

## Demo

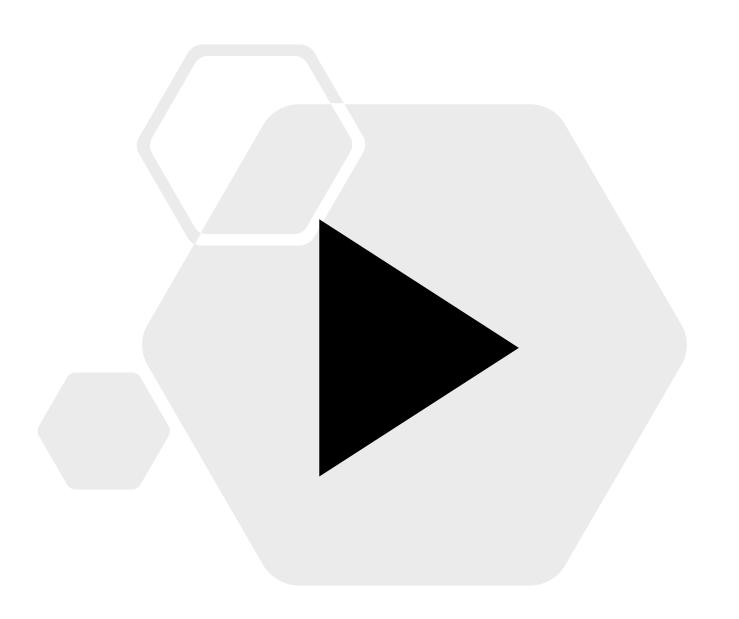

#### Useful resources

Get started with SharePoint Rest API:

https://docs.microsoft.com/en-us/sharepoint/dev/sp-add-ins/get-to-know-the-sharepoint-rest-service

Flow and Power Apps migrator (by MVP Denis Molodtsov - @Zerg00s): <a href="https://github.com/Zerg00s/FlowPowerAppsMigrator">https://github.com/Zerg00s/FlowPowerAppsMigrator</a>

PnP WebPart Sample – Enhanced Power Apps webpart (by Hugo Bernier, Microsoft - <u>@bernierh</u>): <a href="https://github.com/pnp/sp-dev-fx-webparts/tree/main/samples/react-enhanced-powerapps">https://github.com/pnp/sp-dev-fx-webparts/tree/main/samples/react-enhanced-powerapps</a>

PnP Power Automate Samples:

https://github.com/pnp/powerautomate-samples

Custom View and Edit Buttons using List formatting:

https://michelcarlo.com/2022/05/19/sharepoint-custom-view-and-edit-buttons-using-list-formatting/

# Questions?

# Thank You!